## Call 1(800)985-6929 for Sales hitachiacdrive.com sales@hitachiacdrive.com

## **To Set the Stop Mode TECH SUPPORT**

- **1** Press the 1 (Menu) soft key to enter Programming Mode
- **2** Press enter to select Scroll Mode
- **3** Press down until A: Standard Functions is reached
- **4** Press the enter key
- **5** Press the down key until AA115 is reached
- **6** Press enter to select parameter AA115
- **7** Now you can select the Stop Mode from the options below
	- 0- Decel. To STOP
	- 1- Free run STOP

**8** Press 2 (Save) soft key to save the data

**BE SURE TO PRESS 2 (SAVE) SOFT KEY TO SAVE THE DATA TO EEPROM**

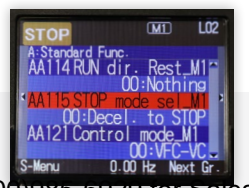

980-500-7141

**WEBSITE** www.hitachi-america.us/ice/inverters

**EMAIL** inverterinfo@hal.hitachi.com

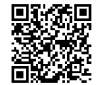

**SCAN THIS QR CODE** to access the manual or register your product for warranty

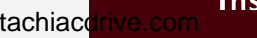

**HITACHI CALL 1(800)985-6929 for Sales hitachiacdrive.com Inspire the Next** Call 1(800)985-6929 for Sales Mitachiacdrive.com